# **Кратко ръководство на потребителя**

# **Surface Pro X**

### **I. Описание на продукта:**

- **1.** Windows Hello камера
- **2.** Сила на звука
- **3.** USB-C порт
- **4.** Стойка
- **5.** Предна камера
- **6.** Бутон за захранване
- **7.** Surface Connect порт

#### **II. Първи стъпки:**

- **1.** Сложете захранващия кабел във вашия Surface Pro X, а след това в контакт на стената.
- **2.** Натиснете бутона за захранване.
- **3.** Windows ще ви преведе през процеса на настройка, ще ви помогне да се свържете с Wi-Fi и да изберете желания от вас език.
- **4.** Впишете се с Microsoft акаунт. Ако вече имате Microsoft акаунт използвайте го, за да се впишете. По този начин може да синхронизирате настройките и съдържанието си на множество устройства. Ако нямате Microsoft акаунт, моля не забравяйте, че може да използвате всякакъв имейл адрес, за да си направите Microsoft акаунт.

За повече информация относно предимствата на използването на Microsoft акаунт със Surface, моля посетете microsoft.com/account.

За помощ при настройката на вашия компютър или за отстраняване на неизправности, моля посетете support.microsoft.com.

#### **Windows Hello:**

Ако не сте го направили, моля настроите Windows Hello като използвате интегрираната камера на Surface Pro X.

- **1.** Прекарайте пръст отдясно наляво по екрана и изберете **All settings** (Всички настройки).
- **2.** Отидете на **Accounts** (Акаунти)> **Sign-in** (Опции за вписване).
- **3.** В **Manage how you sign in to your device** изберете **Windows Hello Face**> **Set up**, а след това следвайте инструкциите на екрана.

#### **LTE връзка:**

Има два начина да използвате Surface Pro X, за да се свържете към мрежа на мобилен оператор.

**Вариант 1:** Използвайте нано SIM карта от вашия мобилен оператор.

**Вариант 2:** Използвайте вградената SIM (eSIM) на Surface Pro X и приложението **Mobile Plans**, за да получите план за мобилен интернет от настоящия си оператор или си купете план от друг оператор.

#### **Вариант 1: Поставете нано SIM карта:**

- **1.** Поставете включения инструмент за изваждане на SIM в малкия отвор на SIM капака, за да го отделите.
- **2.** Натиснете вашата SIM карта в слота за SIM карта, докато не чуете щракване.
- **3.** Поставете SIM капака на място, след това го натиснете, докато не чуете щракване.

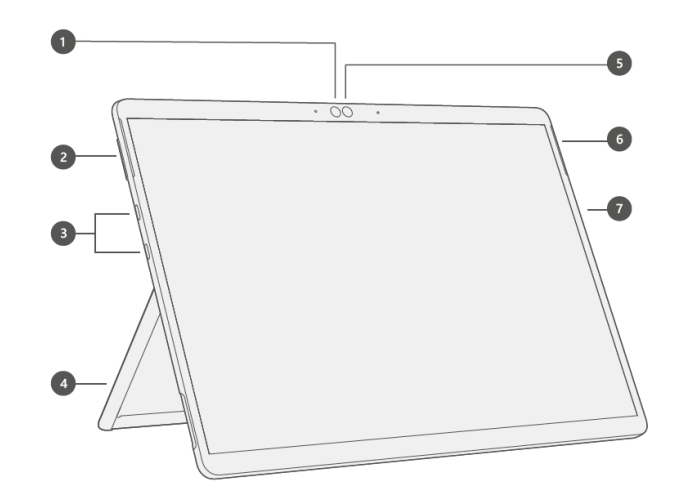

- **4.** За да използвате вашата SIM, изберете **Start > Settings > Network & Internet > Cellular.** На **Use this SIM for cellular data,** изберете **SIM 1.**
- **5.** В лентата на задачите изберете Network иконата и се уверете, че вашият мобилен оператор е в списъка.

#### **Вариант 2: Използвайте вградената SIM (eSIM):**

- **1.** Уверете се, че имате интернет връзка.
- **2.** Изберете **Start > Settings > Network & Internet > Cellular**. На **Use this SIM for cellular data,** изберете **eSIM,** а след това изберете **Connect with a data plan.**
- **3.** Когато приложението **Mobile Plans** се отвори, изберете вашия мобилен оператор, ако го има в списъка. Ако изберете нов оператор ще отидете на техния уебсайт, за да си направите нов акаунт и за да си купите план.
- **4.** В лентата на задачите изберете Network иконата, след това изберете мобилната мрежа и следвайте допълнителните стъпки, за да се свържете.

*Бележка: За повече помощ при употребата на eSIM, моля посетете support.microsoft.com. Имайте предвид, че е възможно да няма достъпен план за мобилен интернет в страната/региона, където се намирате. В подобен случай, моля потърсете помощ от вашия мобилен оператор*.

#### **Грижа за батерия:**

Всички презаредими батерии се износват с течение на времето. За да поддържате батерията си в оптимално състояние, моля следвайте следните напътствания:

- Веднъж на месец оставяйте батерията да се изтощи под половина преди да я заредите.
- Недейте да държите вашия Surface Pro X включен в електрическото захранване постоянно.
- Ако планувате да не използвате устройството за дълъг период от време, зареждайте батерията му на 50% на всеки 6 месеца.

#### **За отстраняване на проблеми и за повече информация:**

За да научите повече за вашия Surface Pro X, моля посетете **aka.ms/SurfaceProHelp.** Ако желаете да научите повече за Windows, моля посетете **aka.ms/WindowsHelp.** За да научите повече за функциите за достъпност на вашия Surface Pro X, моля вижте онлайн версията на ръководството на потребителя на **aka.ms/Windows-Accessibility.**

#### **III. Информация относно опазване на здравето и безопасността:**

Прочетете подробната информация за безопасната употреба на вашето устройство на **aka.ms/surface-safety** или в приложението **Surface**. За да отворите приложението **Surface**, изберете бутона **Start**, напишете *Surface* в прозореца за търсене и след това изберете приложението **Surface**.

- Отварянето и/или поправката на вашето устройство може да представлява риск от токов удар, повреда на устройството, пожар и телесни повреди, както и други опасности. Microsoft препоръчва да потърсите професионална помощ за поправка на устройства и да внимавате, ако сами предприемете действия по поправка.
- За да намалите риска от пожар, токов удар или повреда на вашето устройство на Microsoft, не излагайте устройството си на дъжд, сняг или други видове влага. Не използвайте устройството в близост до вода или на влажно или прекомерно мокро място (например в близост до душ, вана, мивка, плувен басейн или във влажно мазе).
- Препоръчваме ви да използвате оригинални захранващи устройства и захранващи кабели за променлив ток на Microsoft. С вашето устройство е предоставено оригинално захранващо устройство на Microsoft.

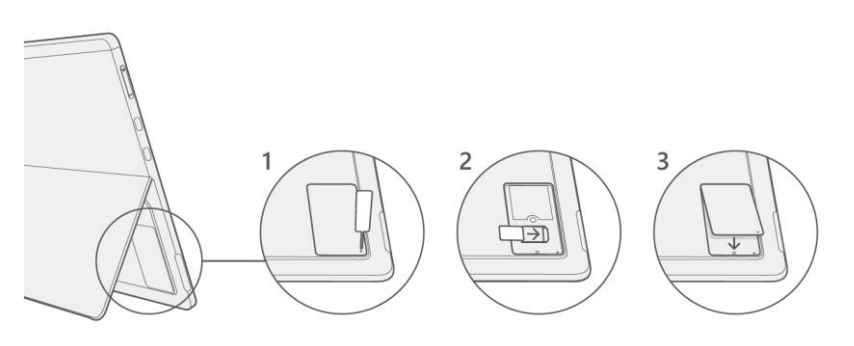

- Използвайте само променливотоково захранване от стандартен (от електрическата мрежа) контакт. Не използвайте нестандартни източници на захранване, като например генератори или инвертори, дори напрежението и честотата да изглеждат приемливи.
- **Не претоварвайте контакта, удължителя, разклонителя или други електрически щепселни** кутии.
- За устройства, при които контактните шифтове на шепсела за променливотоково захранване може да сгъват или махат, моля вижте приложението **Surface** или **aka.ms/surface-safety** за подробна информация за безопасна употреба.
- Избягвайте продължителен контакт на кожата ви с конектора, когато захранващият блок е включен в източник на захранване, тъй като може да почувствате дискомфорт в следствие на отделената топлина.
- Подредете всички кабели и шнурове така, че хората и домашните любимци да не могат да се препънат в тях или случайно да ги издърпат, докато се придвижват или обикалят наоколо. Не позволявайте на децата да играят с кабели и шнурове.
- Предпазвайте кабелите от прищипване или силно огъване, най-вече на мястото на свързване към електрическия контакт (електрическата мрежа), захранващото устройство и устройството ви.
- Проверявайте редовно захранващите кабели. Ако захранващият кабел се нагорещи, протърка, по повърхността му се появят пукнатини или се повреди по какъвто и да е начин, незабавно спрете да го използвате.
- За устройства, оборудвани със захранващи кабели със сменяеми контактни щифтове и универсално захранващо устройство, се уверете, че модулът с контактните щифтове е правилно конфигуриран за електрическия контакт и е напълно прилегнал в захранването, преди да включите променливотоковото захранване в електрическия контакт (електрическата мрежа).
- Неправилното използване на батерията на устройството може да доведе до пожар или експлозия. Не загрявайте, отваряйте, пробивайте, повреждайте или изхвърляйте в огън вашето устройство или батерията му. Не оставяйте или зареждайте устройството си на директна слънчева светлина за продължителен период от време. Това може да причини повреда или разтопяване на батерията.

Моля, вижте приложението **Surface** или **aka.ms/surface-safety** за повече теми за безопасност, включително:

- Защита на слуха
- Осъзнаване на заобикалящата среда
- Притеснения относно топлина
- Опасност от задушаване/ малки части
- Смущения на медицински изделия
- Счупено стъкло (на дисплея)
- Фоточувствителни припадъци
- Мускулно-скелетни нарушения

## **IV. Регулаторна информация:**

Можете да намерите важна регулаторна информация и информация относно рециклирането на вашето устройство на **aka.ms/surface-regulatory** или в приложението **Surface**. За целта отворете приложението Surface, изберете **Safety, regulatory, and warranty info,** а след това изберете **Regulatory information.**

#### **Изхвърляне на отпадъци от батерии и електрическо и електронно оборудване:**

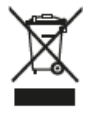

Този символ върху продукта, неговите батерии или опаковката му означава, че продуктът и батериите, които той съдържа, не трябва да се изхвърлят с битовите ви отпадъци. Вместо това вие носите отговорност да ги предадете на съответния събирателен пункт за рециклиране на батерии и електрическо и електронно оборудване.

#### **Опростена декларация на ЕС за съответствие**

С настоящия документ Microsoft Corporation декларира, че този продукт е в съответствие с Директива 2014/53/ЕС.

Пълният текст на Декларацията за съответствие на ЕС е достъпен на следния интернет адрес: aka.ms/eucompliancedoc. Пълната декларация за съответствие съдържа също така информация, като например относно софтуер и аксесоари, които може да повлияят на радиосъответствието с горепосочената директива.

#### **Авторско право**

Информацията и възгледите, изразени в настоящия документ, включително URL адресите и други препратки към уеб сайтове в интернет, може да се променят без предизвестие. Настоящият документ не ви предоставя никакви законни права на интелектуална собственост върху който и да е продукт на Microsoft. Имате право да копирате и използвате настоящия документ за свои вътрешни, справочни цели. © 2019 Microsoft Corporation. Surface и Windows 10 Pro са търговски марки на групата фирми на Microsoft. Bluetooth е регистрирана търговска марка на Bluetooth SIG, Inc. Всички други търговски марки са собственост на съответните си собственици.

Може да намерите допълнителна информация за продукта и декларация за съответствие на [www.polycomp.bg](https://polycomp.bg/poly/0006300131700/brand?a=%D0%9A%D0%BE%D0%BC%D0%BF%D1%8E%D1%82%D1%80%D0%B8%20%D0%9B%D0%B0%D0%BF%D1%82%D0%BE%D0%BF%D0%B8.html#&id=97;0;MICROSOFT&vc=1&cb=103&wb=1&sk=00000000)